Readme

# **Autodesk Navisworks 2013 Service Pack 1**

June 2012

Autodesk<sup>®</sup>

©**2012 Autodesk, Inc. All Rights Reserved.** Except as otherwise permitted by Autodesk, Inc., this publication, or parts thereof, may not be reproduced in any form, by any method, for any purpose.

Certain materials included in this publication are reprinted with the permission of the copyright holder.

#### **Trademarks**

The following are registered trademarks or trademarks of Autodesk, Inc., and/or its subsidiaries and/or affiliates in the USA and other countries: 123D, 3ds Max, Algor, Alias, Alias (swirl design/logo), AliasStudio, ATC, AUGI, AutoCAD, AutoCAD Learning Assistance, AutoCAD LT, AutoCAD Simulator, AutoCAD SQL Extension, AutoCAD SQL Interface, Autodesk, Autodesk Homestyler, Autodesk Intent, Autodesk Inventor, Autodesk MapGuide, Autodesk Streamline, AutoLISP, AutoSketch, AutoSnap, AutoTrack, Backburner, Backdraft, Beast, Beast (design/logo) Built with ObjectARX (design/logo), Burn, Buzzsaw, CAiCE, CFdesign, Civil 3D, Cleaner, Cleaner Central, ClearScale, Colour Warper, Combustion, Communication Specification, Constructware, Content Explorer, Creative Bridge, Dancing Baby (image), DesignCenter, Design Doctor, Designer's Toolkit, DesignKids, DesignProf, DesignServer, DesignStudio, Design Web Format, Discreet, DWF, DWG, DWG (design/logo), DWG Extreme, DWG TrueConvert, DWG TrueView, DWFX, DXF, Ecotect, Evolver, Exposure, Extending the Design Team, Face Robot, FBX, Fempro, Fire, Flame, Flare, Flint, FMDesktop, Freewheel, GDX Driver, Green Building Studio, Heads-up Design, Heidi, Homestyler, HumanIK, IDEA Server, i-drop, Illuminate Labs AB (design/logo), ImageModeler, iMOUT, Incinerator, Inferno, Instructables, Instructables (stylized robot design/logo),Inventor, Inventor LT, Kynapse, Kynogon, LandXplorer, LiquidLight, LiquidLight (design/logo), Lustre, MatchMover, Maya, Mechanical Desktop, Moldflow, Moldflow Plastics Advisers, Moldflow Plastics Insight, Moldflow Plastics Xpert, Moondust, MotionBuilder, Movimento, MPA, MPA (design/logo), MPI, MPI (design/logo), MPX, MPX (design/logo), Mudbox, Multi-Master Editing, Navisworks, ObjectARX, ObjectDBX, Opticore, Pipeplus, Pixlr, Pixlr-o-matic, PolarSnap, PortfolioWall, Powered with Autodesk Technology, Productstream, ProMaterials, RasterDWG, RealDWG, Real-time Roto, Recognize, Render Queue, Retimer, Reveal, Revit, RiverCAD, Robot, Scaleform, Scaleform GFx, Showcase, Show Me, ShowMotion, SketchBook, Smoke, Softimage, Softimage|XSI (design/logo), Sparks, SteeringWheels, Stitcher, Stone, StormNET, Tinkerbox, ToolClip, Topobase, Toxik, TrustedDWG, U-Vis, ViewCube, Visual, Visual LISP, Voice Reality, Volo, Vtour, WaterNetworks, Wire, Wiretap, WiretapCentral, XSI.

Lightworks, the Lightworks logo, LWA and LWA-Enabled are registered trademarks of Lightwork Design Ltd. The LWA-Enabled logo, Interactive Image Regeneration, IIR, A-Cubed, Feature-Following Anti-Aliasing and FFAA are all trademarks of Lightwork Design Ltd. All other trademarks, images and logos remain the property of their respective owners. Copyright of Lightwork Design Ltd. 1990-2007, 2008-2012.

This software is based in part on the work of the Independent JPEG Group.

#### **Disclaimer**

THIS PUBLICATION AND THE INFORMATION CONTAINED HEREIN IS MADE AVAILABLE BY AUTODESK, INC. "AS IS." AUTODESK, INC. DISCLAIMS ALL WARRANTIES, EITHER EXPRESS OR IMPLIED, INCLUDING BUT NOT LIMITED TO ANY IMPLIED WARRANTIES OF MERCHANTABILITY OR FITNESS FOR A PARTICULAR PURPOSE REGARDING THESE MATERIALS.

This Help file was last updated on 15 June 2012.

# **Contents**

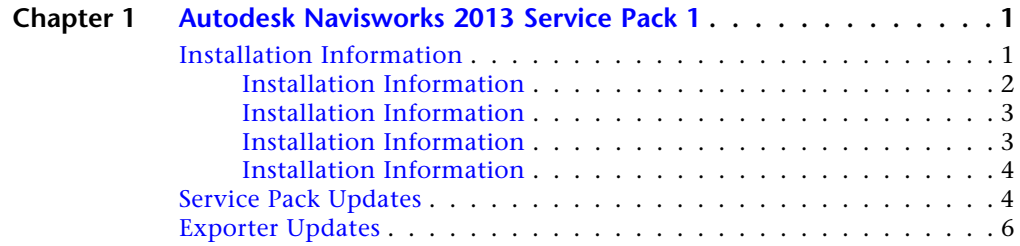

# <span id="page-3-0"></span>**Autodesk Navisworks 2013 Service Pack 1**

# **1**

#### **Thank you for downloading Autodesk Navisworks 2013 Service Pack 1.**

This readme contains the latest information regarding the installation and use of this service pack. It is strongly recommended that you read this entire document before you apply this service pack to your product. For reference, you should save this document to your hard drive or print a copy.

**NOTE** Autodesk Navisworks 2013 Service Pack 1 is comprised of two parts, the service pack and the exporters update. These two parts are installed independently of each other. Install the exporters update to implement Autodesk Navisworks 2013 Service Pack 1 exporters functionality.

# <span id="page-3-1"></span>**Installation Information**

#### **Who Should Install This Service Pack**

You can apply the appropriate service pack to the following Autodesk products running on all supported operating systems and languages.

- Autodesk Navisworks Freedom 2013
- Autodesk Navisworks Manage 2013
- Autodesk Navisworks Simulate 2013

**NOTE** Standard Windows Installer command line switches can be used to configure how the service patch is installed.

# **Supported Operating Systems**

You can use this service pack with the following operating systems.

■ 32-bit:

Microsoft® Windows® 7 Ultimate, Microsoft® Windows® 7 Professional, Microsoft® Windows® 7 Home Premium, Microsoft® Windows® 7 Home Basic, Microsoft® Windows Vista® Enterprise service pack 2 (SP2) or later, Microsoft® Windows Vista® Ultimate service pack 2 (SP2) or later, Microsoft® Windows Vista® Home Premium service pack 2 (SP2) or later, Microsoft® Windows Vista® Home Basic service pack 2 (SP2) or later, Microsoft® Windows® XP Professional service pack 3 (SP3) or later, Microsoft® Windows® XP Home service pack 3 (SP3) or later.

■ 64-bit:

Microsoft® Windows® 7 Ultimate, Microsoft® Windows® 7 Professional, Microsoft® Windows® 7 Home Premium, Microsoft® Windows® 7 Home Basic, Microsoft® Windows Vista® Enterprise service pack 2 (SP2) or later, Microsoft® Windows Vista® Ultimate service pack 2 (SP2) or later, Microsoft® Windows Vista® Home Premium service pack 2 (SP2) or later, Microsoft® Windows Vista® Home Basic service pack 2 (SP2) or later, Microsoft® Windows® XP Professional service pack 2 (SP2) or later.

# <span id="page-4-0"></span>**Installation Information**

#### **To install this service pack on an individual computer with Autodesk Navisworks2013 products installed**

- **1** Download the service pack for the appropriate product and save it to any folder.
- **2** Find the folder where you saved it and double-click the appropriate file:
	- Autodesk Navisworks 2013 Service Pack 1 Multilingual Freedom 32bit.msp
	- Autodesk Navisworks 2013 Service Pack 1 Multilingual Freedom 64bit.msp
	- Autodesk Navisworks 2013 Service Pack 1 Multilingual Simulate 32bit.msp
	- Autodesk Navisworks 2013 Service Pack 1 Multilingual Simulate 64bit.msp
	- Autodesk Navisworks 2013 Service Pack 1 Multilingual Manage 32bit.msp
	- Autodesk Navisworks 2013 Service Pack 1 Multilingual Manage 64bit.msp

# <span id="page-5-0"></span>**Installation Information**

**To install this service pack on an individual computer when installing an Autodesk Navisworks2013 product**

- **1** Download the service pack for the appropriate product and save it to any folder.
- **2** Install the product as detailed in the Autodesk Navisworks Installation Guide.
- **3** On the **Configure Installation** page, select the products to install.
- **4** Click the product name to open the configuration panel.
- **5** Select **Include Service Pack(s) from local drive of network**.
- **6** Click **Add**.
- **7** Find the folder where you saved the service pack and double-click the appropriate file:
	- Autodesk Navisworks 2013 Service Pack 1 Multilingual Freedom 32bit.msp
	- Autodesk Navisworks 2013 Service Pack 1 Multilingual Freedom 64bit.msp
	- Autodesk Navisworks 2013 Service Pack 1 Multilingual Simulate 32bit.msp
	- Autodesk Navisworks 2013 Service Pack 1 Multilingual Simulate 64bit.msp
	- Autodesk Navisworks 2013 Service Pack 1 Multilingual Manage 32bit.msp
	- Autodesk Navisworks 2013 Service Pack 1 Multilingual Manage 64bit.msp
- **8** Click the product name to close the configuration panel and continue with the standard product installation procedure.

<span id="page-5-1"></span>**NOTE** You can include service packs for as many products as required on the **Configure Installation** page.

# **Installation Information**

**To install this service pack when creating an Autodesk Navisworks2013 deployment**

- **1** Download the service pack for the appropriate product and save it to any folder.
- **2** Create a deployment as detailed in the Autodesk Navisworks Installation Guide.

Installation Information | **3**

- **3** On the **Configure Installation** page, select the products to deploy.
- **4** Click the product name to open the configuration panel.
- **5** Select **Include Service Pack(s) from local drive of network**.
- **6** Click **Add**.
- **7** Find the folder where you saved the service pack and double-click the appropriate file:
	- Autodesk Navisworks 2013 Service Pack 1 Multilingual Freedom 32bit.msp
	- Autodesk Navisworks 2013 Service Pack 1 Multilingual Freedom 64bit.msp
	- Autodesk Navisworks 2013 Service Pack 1 Multilingual Simulate 32bit.msp
	- Autodesk Navisworks 2013 Service Pack 1 Multilingual Simulate 64bit.msp
	- Autodesk Navisworks 2013 Service Pack 1 Multilingual Manage 32bit.msp
	- Autodesk Navisworks 2013 Service Pack 1 Multilingual Manage 64bit.msp
- **8** Select to Append or Merge the service pack(s).
	- Append the service pack can be uninstalled if required (recommended)
	- Merge the service pack cannot be uninstalled
- **9** Click the product name to close the configuration panel and continue with the standard product installation procedure.

<span id="page-6-0"></span>**NOTE** You can include service packs for as many products as required on the **Configure Installation** page.

# **Installation Information**

# **To install the exporters update on an individual computer**

- **1** Download the exporters update and save it to any folder.
- **2** Find the folder where you saved it and double-click the executable file Autodesk\_Navisworks\_Exporters\_2013\_Multilingual\_Win.exe.

# <span id="page-6-1"></span>**Service Pack Updates**

This service pack fixes the defects in the following sections:

# **4** | Chapter 1 Autodesk Navisworks 2013 Service Pack 1

#### **Core Functionality**

- Multiple issues around refreshing files inside the scene.
- An issue where saving a file can sometimes cause Navisworks to run out of memory.

# **Search and Selection Sets**

- Multi-selection of search sets now updates the current search in the Find Items window if the search sets are compatible, for example if they have the same selection to search, same search options.
- A product crash on newly selecting a set after deleting a set without the focus being in the **Sets** window.
- An intermittent product crash on exit after dragging shift-selected sets.
- Right-clicking on a set whilst renaming it now displays the Cut/Copy/Paste context menu.
- Visual feedback for drag and drop in the **Sets** window has been improved around dragging into empty canvas space in the window.
- After a set has been created by drag and drop then renamed, the set now remains selected.
- It is now possible to select part of a set's name whilst renaming it and is not misconstrued as dragging the set.
- It is now possible to rename a set after several renames have taken place.
- Selecting an empty folder in the **Selection TreeSets** tab will now also select the folder in the **Sets** window.

# **Clash Detective**

- Various application crashes that occurred when manipulating results with filters applied.
- Merging clash tests created duplicate tests that weren't identified as duplicates.
- Re-running a clash test with a clash selected in the **Results** tab and **Hide Other** selected in **Display Settings** panel caused results to be marked as resolved.
- Application crash when opening a 2012 NWD file containing clash tests with no geometry selected.
- In the **Results** tab, clash groups no longer expand erroneously when unrelated actions are performed.
- If the value in the **Tolerance** field in the **Select** tab was edited, it would return to the previous value when the focus moved to change the selection in the Selection A or Selection B panes.
- Application crash if AutoSave ran while the machine was locked, on screen-saver, or entering hibernation.

# **Interoperability**

- Faro files can now be loaded in the same orientation as AutoCAD based application files.
- CADWorx 2013 display properties are now consistent with CADWorx 2012 and previous versions.

#### **TimeLiner**

- Application crash when trying to open an MS Project data source using characters other than '.' (Period) for decimal points.
- Application crash when moving from the **Task** or **Simulate** tabs in to any of the other tabs, due to issues with some character sets and DPI settings.
- In the **Tasks** tab, selecting **Unattached / Uncontained Items** from the **Find Items** dropdown menu was not returning results.

#### **Interface**

■ **Zoom All** now shows the full extent of model.

# <span id="page-8-0"></span>**Exporter Updates**

This exporter update fixes the defects in the following sections:

#### **File Output**

- In the **Revit** page of the Options Editor, when **Convert Construction** Parts was selected, parts were exported but no parent node was created.
- Exported models in KMZ format were not visible in Google Earth.